$\begin{array}{ccccc}\n\text{Ver} & 1 & 0\n\end{array}$ 

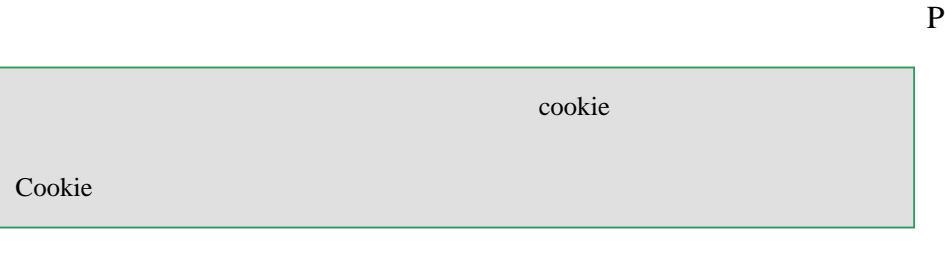

 $P$ 

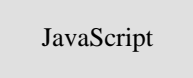

 $\overline{P}$ 

マストリームの動画があります。<br>アメリカの動画があり、<br>アメリカの動画があり、<br>「WindowsMediaPlayer  $\mathbf P$ 

 $P$ 

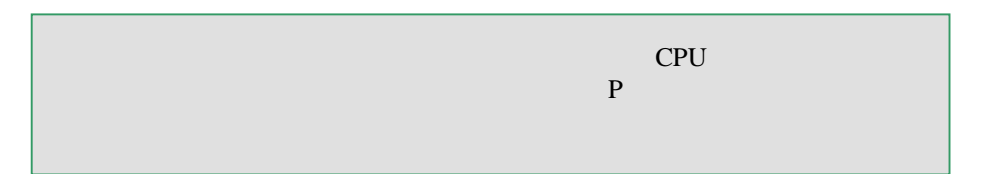

2-5.音声が聞こえない/アニメーションが表示されなない・ P

Cookie

 $\mathbf{Cov}(\mathbf{Cov}(\mathbf{Cov}|\mathbf{Cov}) = \mathbf{Cov}(\mathbf{Cov}|\mathbf{Cov})$ 

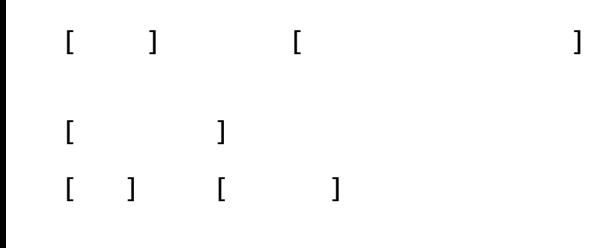

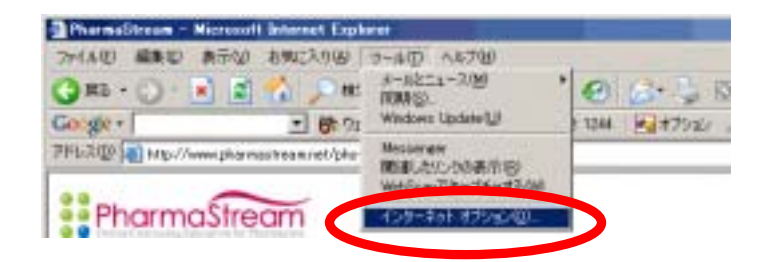

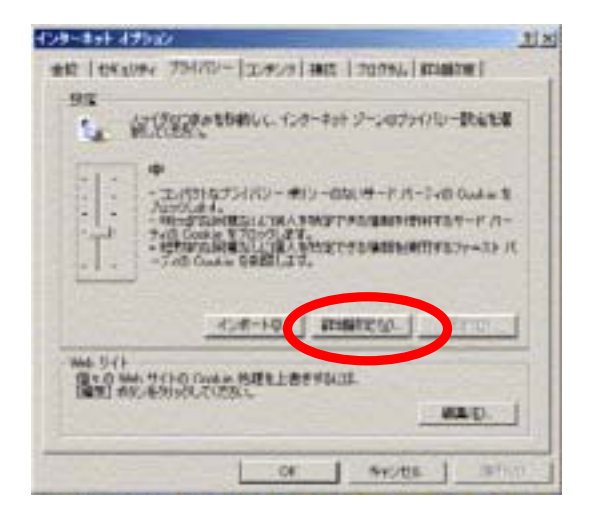

cookie

cookie

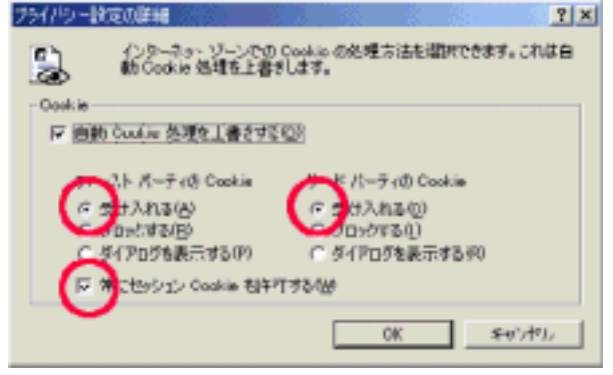

## JavaScript

 $1 - 1$ [インターネット]を選択し、セキュリティ設定の確認をしてください

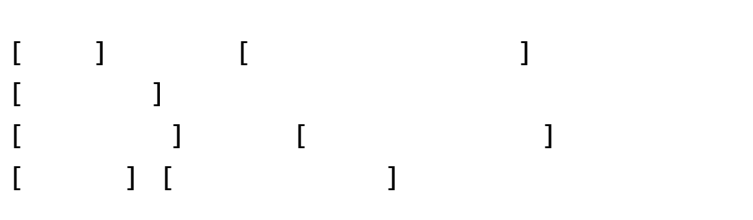

 $[1]$   $[1]$   $[1]$   $[1]$   $[1]$   $[1]$   $[1]$   $[1]$   $[1]$   $[1]$   $[1]$   $[1]$   $[1]$   $[1]$   $[1]$   $[1]$   $[1]$   $[1]$   $[1]$   $[1]$   $[1]$   $[1]$   $[1]$   $[1]$   $[1]$   $[1]$   $[1]$   $[1]$   $[1]$   $[1]$   $[1]$   $[1]$   $[1]$   $[1]$   $[1]$   $[1]$   $[1]$ 

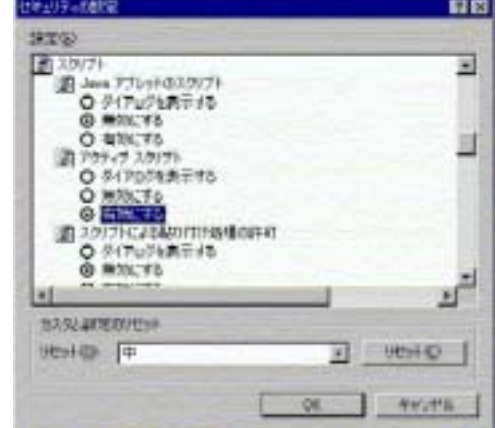

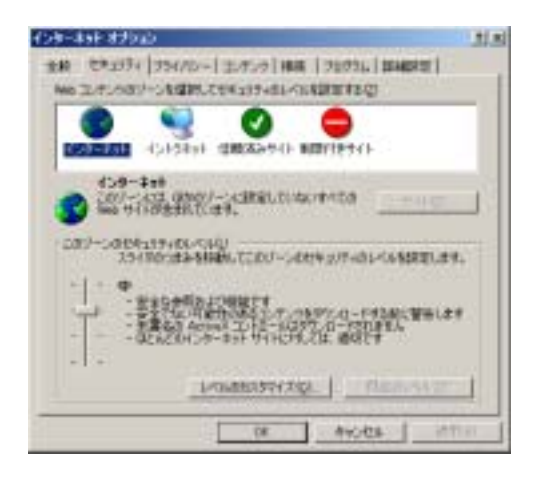

WindowsMediaPlayer

WindowsMediaPlayer

http://www.microsoft.com/japan/windows/windowsmedia/download/default.aspx

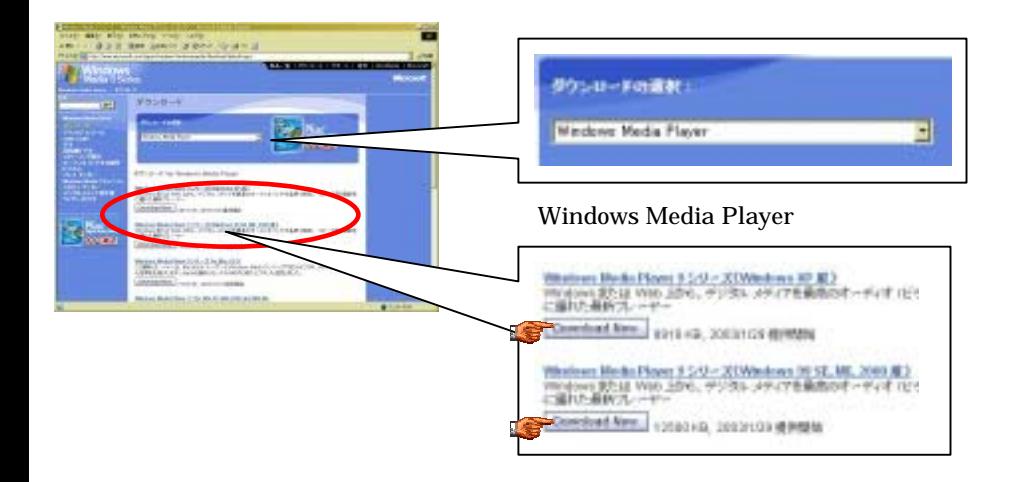

http://www.speedtest.jp/banner.html

 $P$ 

WindowsMediaPlayer

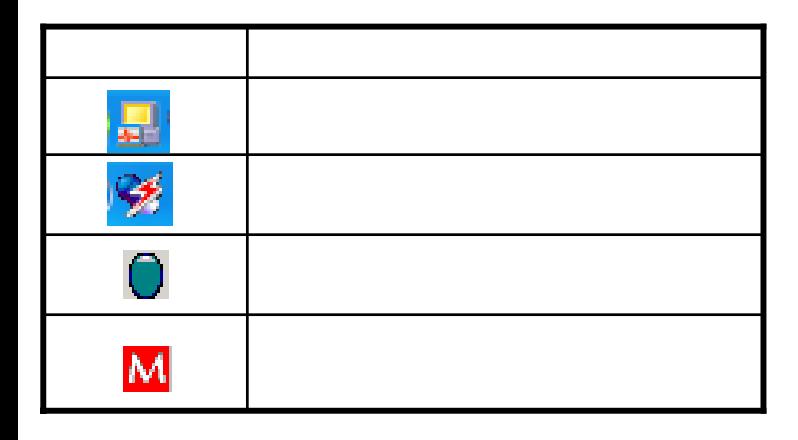

 $2004$ 

Internet Explorer ■■ IEのマール → Text のレベル」にする「既定のレベル」にする「既定のレベル」にする「既定」にする「既定」にする「既定」にする「既定」にする「既定」にする「既定」にする「既定」にする「既定」にする「既定」に対する「既定」にする「既定」にする「既定」にする「既定」にする「既定」にする「既定」に対する「既定」にする「既定」にする「既定」にする「既定」にする「既定」にする「既定」にする「既定」にする「既定」にする「既定」にする「既 ■■ IEのマール→インターネットオプション → Telecommunication → Telecommunication → Telecommunication → Telecommunication → Teleco

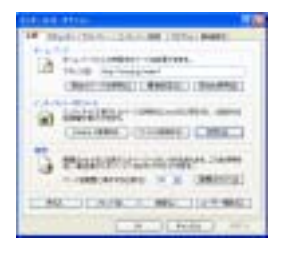

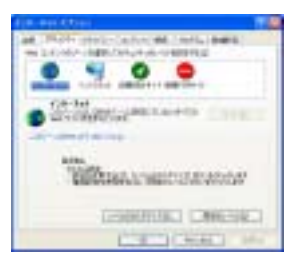

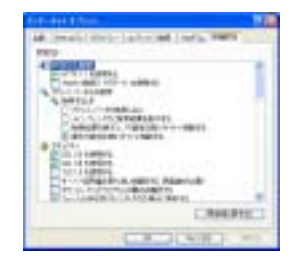

 $P$ 

WindowsMediaPlayer

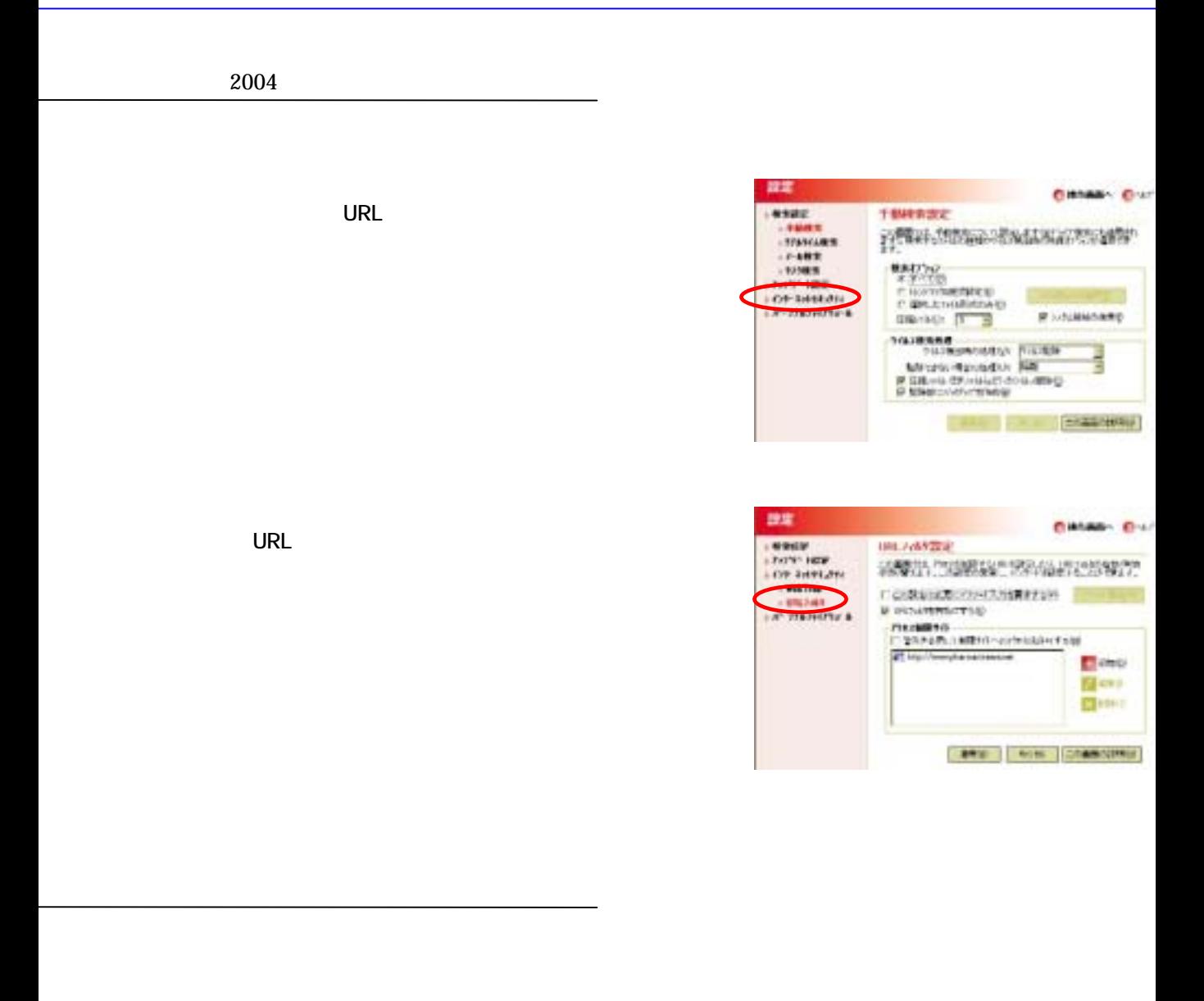

Internet Explorer

 $\lambda$ 

 $P$ 

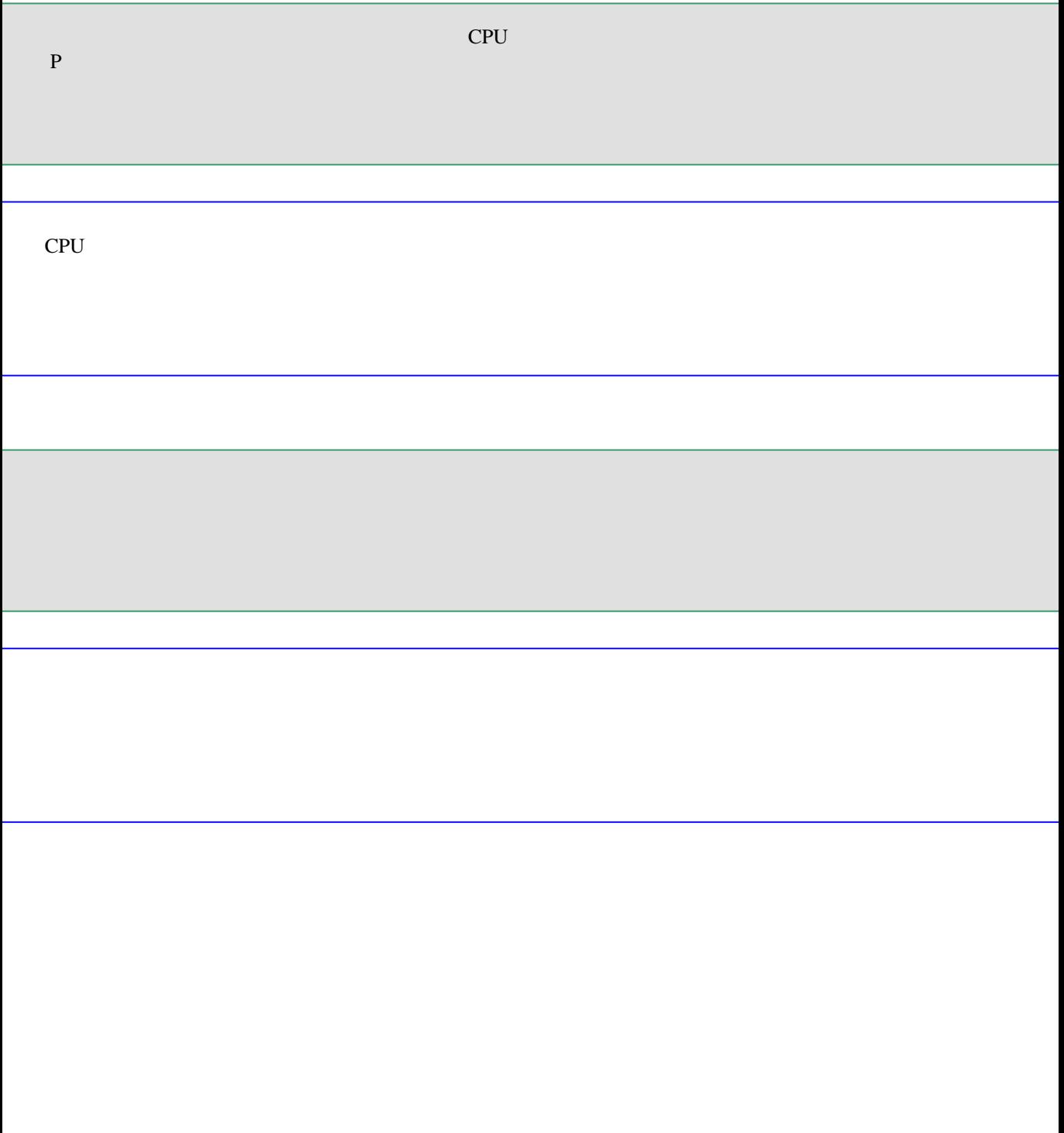